#### **NKUST LIBRARY Interlibrary Cooperation**

# **NATIONWIDE DOCUMENT DELIVERY SERVICE (NDDS) INSTRUCTION**

# WHERE IS NDDS?

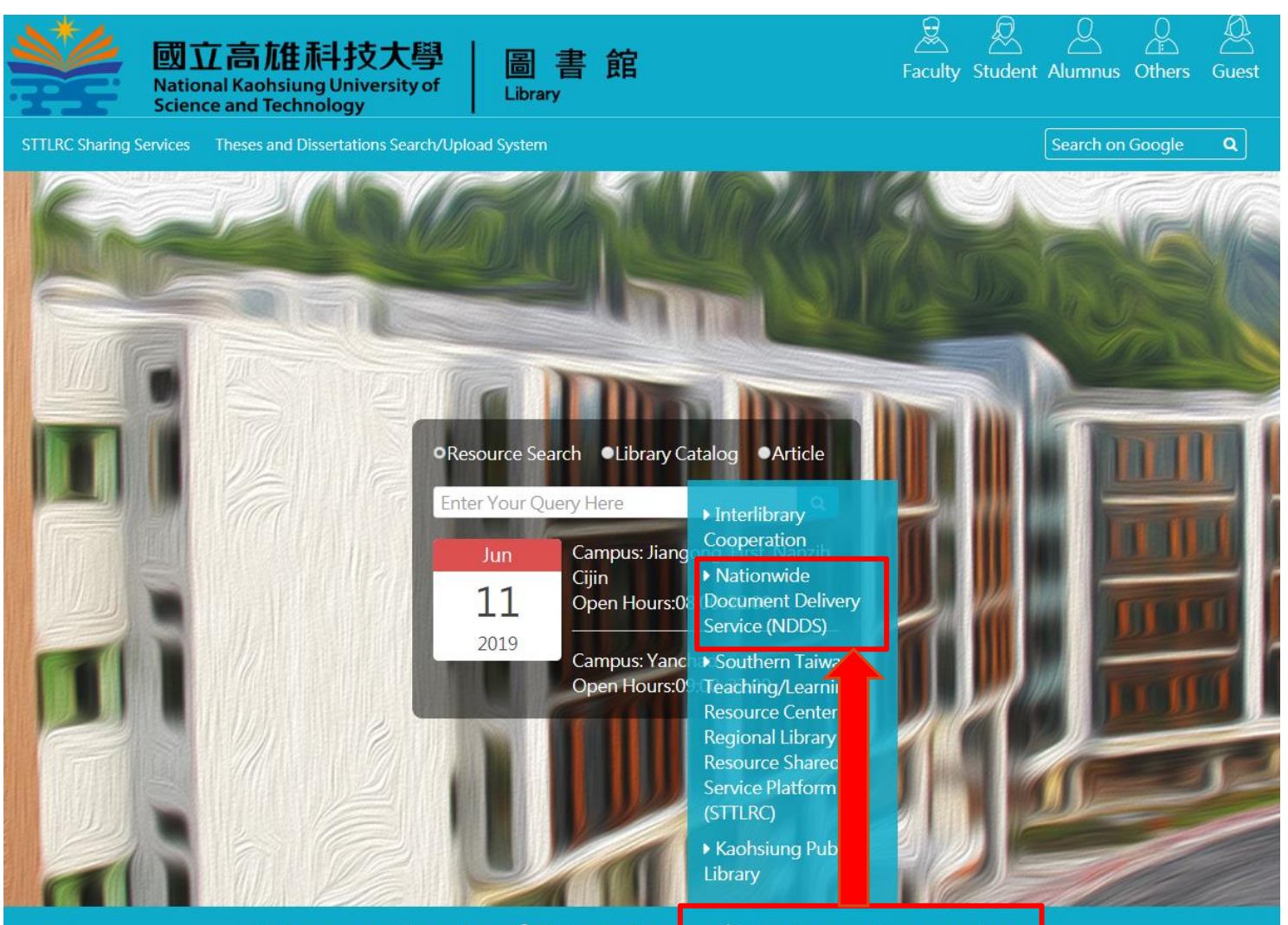

**A** E-Learning ∕ Interlibrary Cooperation **Q** Resource Search

## Request an Account

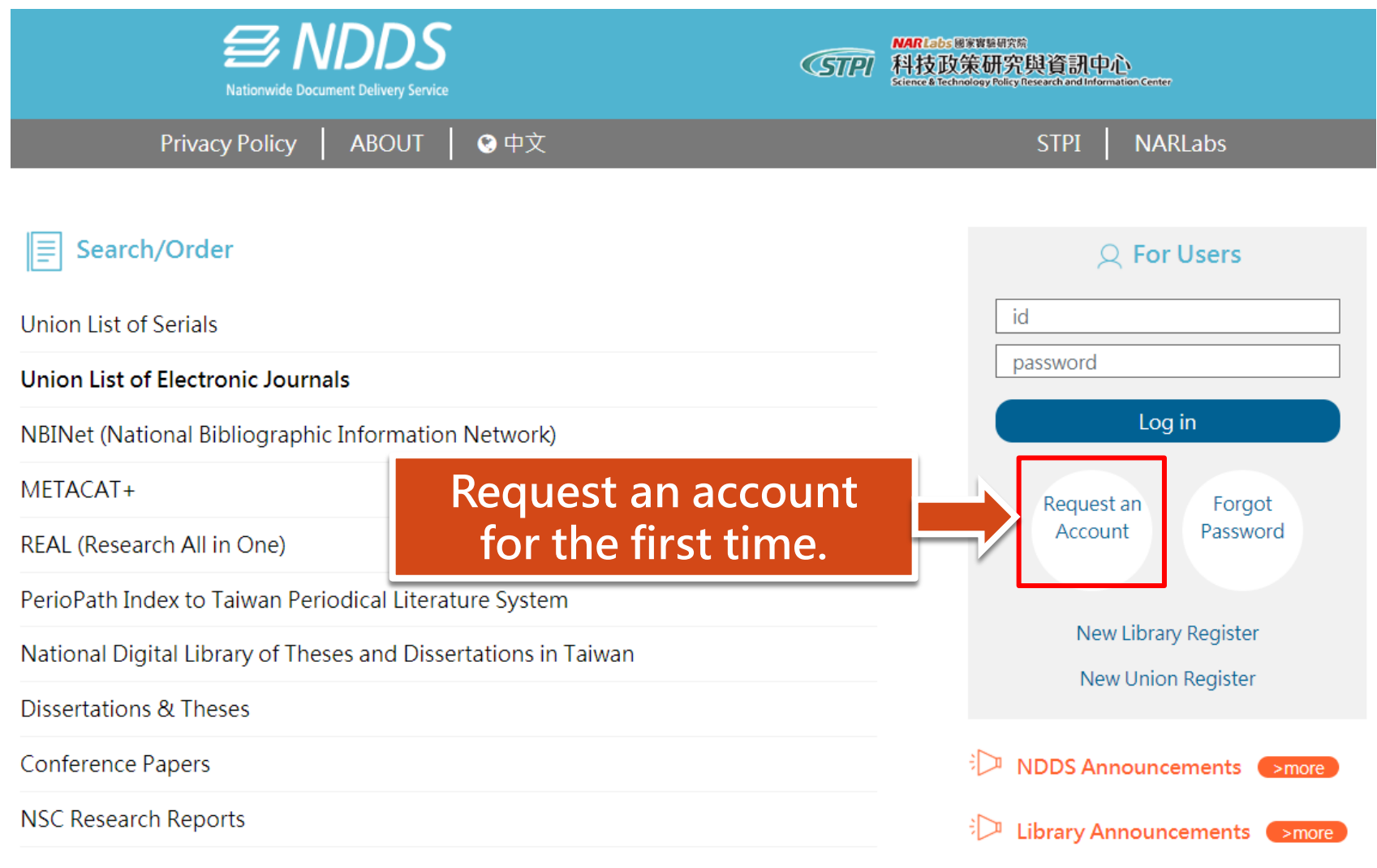

#### **Apply User Account**

1. Fields in red are required.

2. Please read and agree the private police.

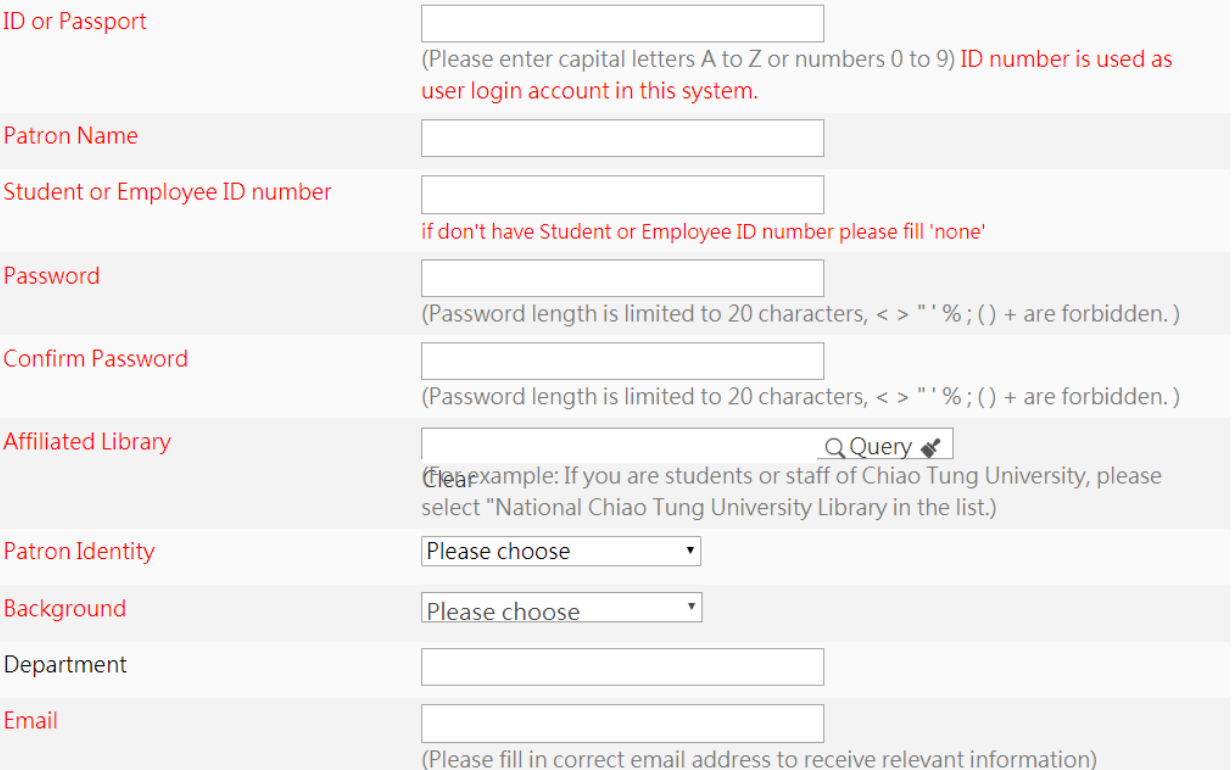

#### Summit your application. You will get a mail when your account is approved.

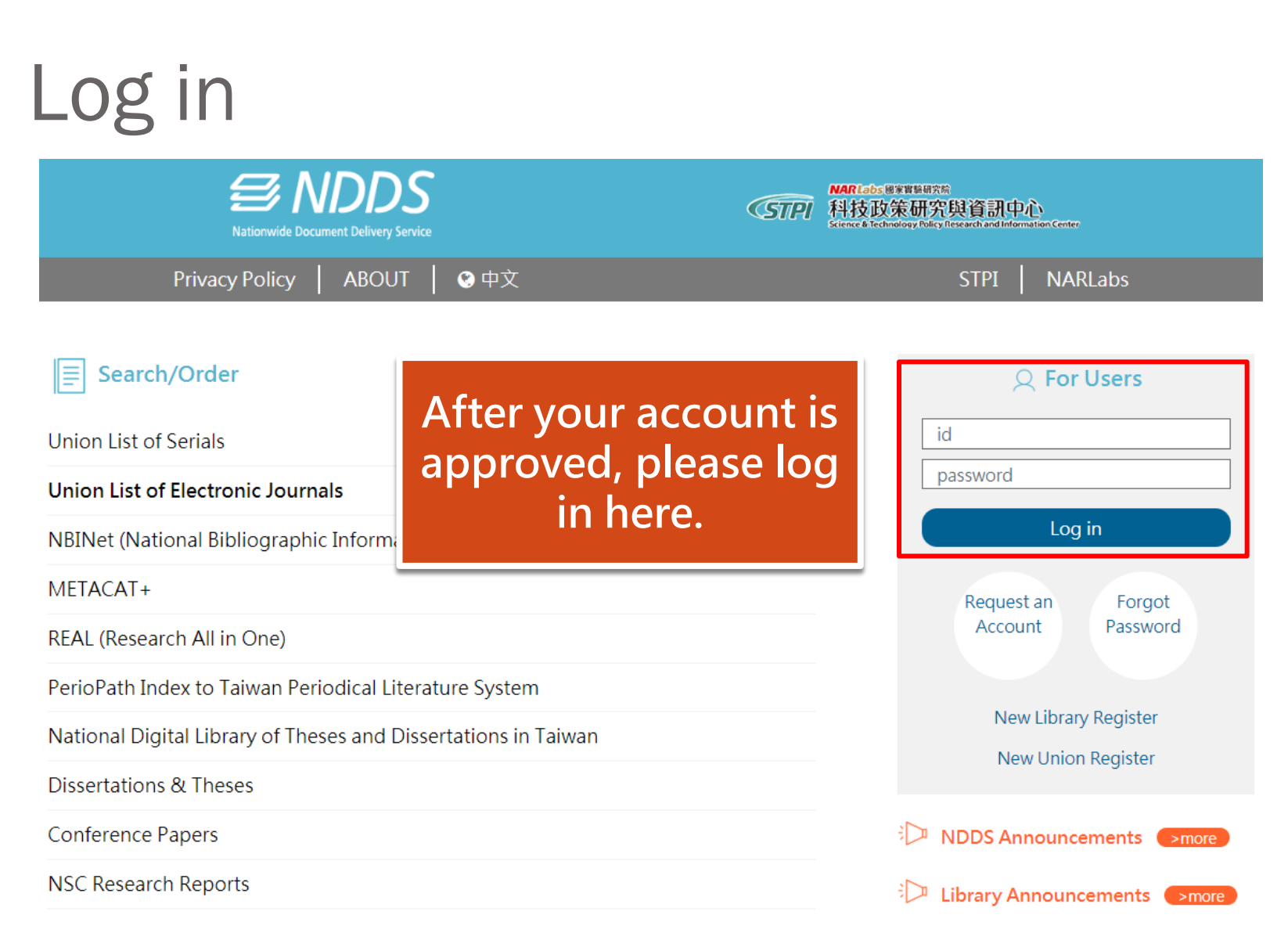

### Apply for Requests

**Nationwide Doc** 

![](_page_5_Picture_40.jpeg)

**Balled Le** 

![](_page_5_Picture_41.jpeg)

**Edit Personal Profile Change Password** 

![](_page_5_Picture_42.jpeg)

## Fill the Form

![](_page_6_Picture_14.jpeg)

![](_page_7_Picture_15.jpeg)

#### Get the notice mail

![](_page_8_Picture_1.jpeg)

#### When your request is approved/denied, you will get a notice email.

# Receive your item

When you get the approved email, please come to the library service desks to get your item.

# IF YOU HAVE ANY FURTHER QUESTIONS…

#### You can ask:

- At the library service desk.
- Call the extension:
	- Jaingong Campus: 13100
	- Yanchao Campus: 18701
	- Diyi Campus: 31599
	- Nanzih Campus: 22217
	- Cijing Campus: 25502

![](_page_10_Picture_9.jpeg)